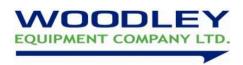

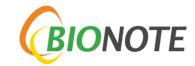

## V200 cTSH Quick User Guide

## Please read these instructions carefully before carrying out the test

Sample type: Serum

## **Test Procedure**

## All reagents and samples must be at room temperature (15-30°C) before testing

- 1. Turn on Bionote V200 analyser by holding the power switch for a few seconds. When the main screen appears, select 'Standard Test'
- 2. Enter operator ID and patient ID, press Ok
- 3. Remove test cartridge from pouch and insert into the analyser when prompted. Push the cartridge into the test port until it clicks. The analyser will check the cartridge.
- 4. 'Apply Sample' will appear on the screen.
- 5. Using a 100ul micropipette, push the plunger down on the pipette before putting into the sample. When the pipette tip is in the sample, slowly release thumb so that the correct amount of sample is taken up.
- 6. Pipette sample into a diluent tube (provided in the box) by dispensing the sample onto the surface of the diluent.
- 7. Mix sample and diluent about 5 times using the pipette.
- 8. Draw up 100ul of the diluted sample into the pipette tip and add 100ul of the diluted sample onto the sample area of the test cartridge, press 'Start' to begin test.
- 9. After 15 minutes, the result will be displayed on screen and printed out Use table below to interpret results.

| ference range] |             |
|----------------|-------------|
| Normal         | High        |
| < 0.5 ng/ml    | ≥ 0.5 ng/ml |

<sup>\*</sup> It is recommended that each laboratory establishes its own reference range.

If you require assistance, please contact your Woodley Equipment Area Account Manager or Woodley Equipment Company Technical Support Dept. on 01204 669033 option 1.